# IBM Integration Designer **النسخة 8.5.6**

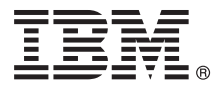

## **دليل البدء السريع**

*IBM Integration Designer V8.5.6 وتوصيف بتركيب البدء*

**نسخة اللغة الوطنية:** للحصول على دليل البدء السريع بلغات أخرى، قم بطباعة ملف PDF الخاص باللغة من قرص DVD المسمى Guide Start Quick.

#### **نبذة عن المنتج**

يعد Designer Integration® IBM بيئة تأليف كاملة يمكنك استخدامها لتحقيق التكامل بين وظائف التطبيقات بالأنظمة الطرفية فى أسلوب البناء الموجه طبقا للخدمة (SOA) الخاص بك. يعد Integration Designer أداة قائمة على Eclipse لبناء حلول التكامل وادارة عمليات الأعمال التي تقوم على SOA فى كل من IBM Business (BPM (Manager Process و Adapters WebSphere IBM. يقوم Designer Integration بتبسيط عملية التكامل مع الخصائص الغنية التى تسرع من اتخاذ SOA وذلك بتحويل أصول تكنولوجيا المعلومات القائمة بيانيا كمكونات للخدمة، بما يعزز من امكانية اعادة الاستخدام والكفائة.

#### **1 الخطوة :1 التوصل الى البرامج والمطبوعات الفنية**

- اذا قمت بتحميل المنتج من Advantage Passport IBM، اتبع التوجيهات فى وثيقة التحميل:
- [\(http://www.ibm.com/support/docview.wss?uid=swg24038630\)](http://www.ibm.com/support/docview.wss?uid=swg24038630) Linux [الى بالنسبة](http://www.ibm.com/support/docview.wss?uid=swg24038630) v
- [\(http://www.ibm.com/support/docview.wss?uid=swg24038629\) Windows](http://www.ibm.com/support/docview.wss?uid=swg24038629) الى بالنسبة v

 $\circledcirc$ 

تتضمن عروض هذا المنتج المكونات التالية:

- Quick Start Guide بعنوان DVD قرص v
- IBM Integration Designer V8.5.6 •
- (اختياري (IBM Integration Designer V8.5.6 اختبار بيئة v
	- (اختياري (IBM CICS Transaction Gateway V9.0 v

تم توصيف هذا المنتج للتوصل الى موضوعات المساعدة، متضمنة تعليمات التركيب، من مواقع المطبوعات الفنية الى IBM. يمكنك التوصل الى محتويات المساعدة من قائمة المساعدة الخاصة بالبرنامج. يمكنك أيضا ايجاد المعلومات عن Designer Integration فى المطبوعات الفنية لنظام [Designer Integration IBM](http://www.ibm.com/support/knowledgecenter/SSTLXK_8.5.6/) .V8.5.6 [\(http://www.ibm.com/support/knowledgecenter/SSTLXK\\_8.5.6/\)](http://www.ibm.com/support/knowledgecenter/SSTLXK_8.5.6/‎)

> للحصول على المزيد من المطبوعات الفنية، ارجع الى مكتبة [Designer Integration](http://www.ibm.com/software/integration/integration-designer/library/documentation) .[\(http://www.ibm.com/software/integration/integration-designer/library/documentation\)](http://www.ibm.com/software/integration/integration-designer/library/documentation)

#### **2 الخطوة :2 تقييم الأجهزة وتوصيف النظام**

لفهم كيفية التخطيط لنظام Designer Integration IBM، ارجع الى القسم التخطيط لتركيب [Designer Integration IBM](http://www.ibm.com/support/knowledgecenter/SSTLXK_8.5.6/com.ibm.wbpm.wid.imuc.doc/topics/cplan_install.html) فى) [http://www.ibm.com/support/knowledgecenter/SSTLXK\\_8.5.6/com.ibm.wbpm.wid.imuc.doc/topics/cplan\\_install.html\)](http://www.ibm.com/support/knowledgecenter/SSTLXK_8.5.6/com.ibm.wbpm.wid.imuc.doc/topics/cplan_install.html) المطبوعات الفنية.

> لمعرفة متطلبات النظام، ارجع الى [متطلبات النظام الرئيسية](http://www.ibm.com/software/reports/compatibility/clarity/softwareReqsForProduct.html) لمنتج Designer Integration IBM [\(http://www.ibm.com/software/reports/compatibility/clarity/softwareReqsForProduct.html\)](http://www.ibm.com/software/reports/compatibility/clarity/softwareReqsForProduct.html).

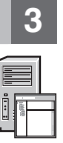

### **IBM Integration Designer تركيب :3 الخطوة 3**

لتركيب Designer Integration، أكمل الخطوات التالية:

- .1 الحصول على الملفات المضغوطة من أقراص DVD أو من الصور التي تم تحميلها، ثم استخراج كل الملفات من الملفات المضغوطة الى نفس المكان على القرص
	- الصلب الخاص بك. قد يتم عرض رسالة حث تطلب منك احلال المسارات.
		- .2 قم ببدء برنامج تركيب Designer Integration:
	- v على Windows Microsoft، قم بتشغيل exe64.launchpad من الدليل الرئيسي.
		- v على نظام Linux، قم بتشغيل sh.launchpad من الدليل الرئيسي.
			- .3 من لوحة الاستعراض، حدد بيئة التشغيل التي تريد تركيبها واضغط **التالي**.
				- .4 اتبع التعليمات التي توجد في برنامج المعالجة الخاص بالتركيب.

**هام:**

- v ان لم يتم الكشف عن Manager Installation IBM على وحدة العمل الخاصة بك، سوف يتم تركيبه قبل بدء عملية تركيب Designer Integration.
- v اذا قمت بالخروج من Manager Installation قبل اتمام تركيب Designer Integration، أعد بدء Manager Installation من لوحة الاستعراض. اذا قمت ببدء Manager Installation مباشرة، لن يكون موصف مسبقا بمعلومات مستودعات التخزين اللازمة للتركيب.

للحصول على معلومات عن Manager Installation وللاطلاع على اختيارات تركيب Designer Integration، بما فى ذلك تركيب البرامج الاختيارية، ارجع الى قسم تركيب وتطوير والغاء تركيب [Designer Integration IBM](http://www.ibm.com/support/knowledgecenter/SSTLXK_8.5.6/com.ibm.wbpm.wid.imuc.doc/topics/c_inintro.html)

فى) [http://www.ibm.com/support/knowledgecenter/SSTLXK\\_8.5.6/com.ibm.wbpm.wid.imuc.doc/topics/c\\_inintro.html\)](http://www.ibm.com/support/knowledgecenter/SSTLXK_8.5.6/com.ibm.wbpm.wid.imuc.doc/topics/c_inintro.html) [IBM Integration Designer V8.5.6](http://www.ibm.com/support/knowledgecenter/SSTLXK_8.5.6/) المطبوعات الفنية لنظام

[\(http://www.ibm.com/support/knowledgecenter/SSTLXK\\_8.5.6/\)](http://www.ibm.com/support/knowledgecenter/SSTLXK_8.5.6/).

عندما تنتهي عملية التركيب Designer Integration، يمكنك التوصل الى مساعدة المستخدم من قائمة أو مفتاح المساعدة.

#### **مزيد من المعلومات**

*?*

- للحصول على المزيد من المصادر، ارجع الى الوصلات التالية:
- [Integration Designer](http://www.ibm.com/software/integration/designer/) [\(http://www.ibm.com/software/integration/designer/\)](http://www.ibm.com/software/integration/designer/) عن معلومات IBM v
- [IBM developerWorks Business Process Management zone](http://www.ibm.com/developerworks/bpm/) [\(http://www.ibm.com/developerworks/bpm/\)](http://www.ibm.com/developerworks/bpm/) [Support information](http://www.ibm.com/support/entry/portal/Overview/Software/WebSphere/IBM_Integration_Designer) •

[\(http://www.ibm.com/support/entry/portal/Overview/Software/WebSphere/IBM\\_Integration\\_Designer\)](http://www.ibm.com/support/entry/portal/Overview/Software/WebSphere/IBM_Integration_Designer)

BM Integration Designer V8.5.6 Licensed Materials - Property of IBM. © Copyright IBM Corp. 2015. هقوة مقصورة لمستخدمي حكومة الولايات المتحدة - الاستخام أو النشخ أو النشر محدد وفقا لبنود العقه (BSA ADP Schedule Contract) .

IBM و شعار IBM و CICS و VebSphere و WebSphere و WebSphere علامات تجارية أو علامات تجارية مسجلة لشركة .International Business Machines Corp و شعار المعلم تجارية أو علامات تجارية أو علامات تجارية أو معنا و CICS أو معامل تجا

تعد Linux علامة قلام Linus Torvalds فى الولايت المتحدة أو البلاد الأخرى أو كلاهما. تعد Windows و Microsoft كعامل للمستحل المعامل و Windows علامات تجارية مسجلة شاهل في الولايات المتحدة الأمريكية، أو البلاد الأخرى المعامل ا

Part Number: CF4AHML

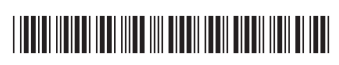